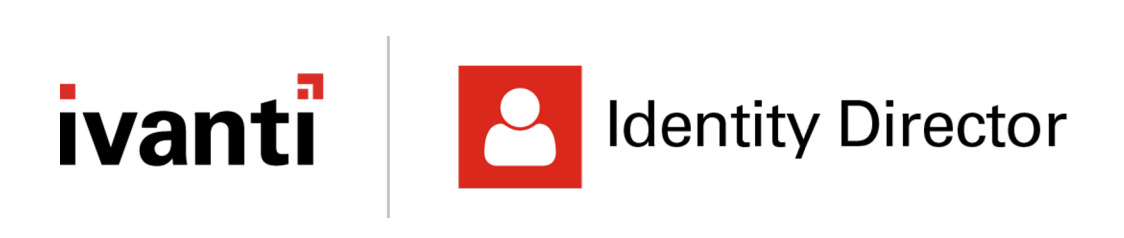

# **Release Notes**

**2020.2**

#### **Copyright Notice**

This document is provided strictly as a guide. No guarantees can be provided or expected. This document contains the confidential information and/or proprietary property of Ivanti, Inc. and its affiliates (referred to collectively as "Ivanti") and may not be disclosed or copied without prior written consent of Ivanti.

Ivanti retains the right to make changes to this document or related product specifications and descriptions, at any time, without notice. Ivanti makes no warranty for the use of this document and assumes no responsibility for any errors that can appear in the document nor does it make a commitment to update the information contained herein. For the most current product information, please visit www.Ivanti.com.

Copyright © 2020, Ivanti. All rights reserved.

Protected by patents, see [https://www.ivanti.com/patents.](https://www.ivanti.com/patents)

# **Contents**

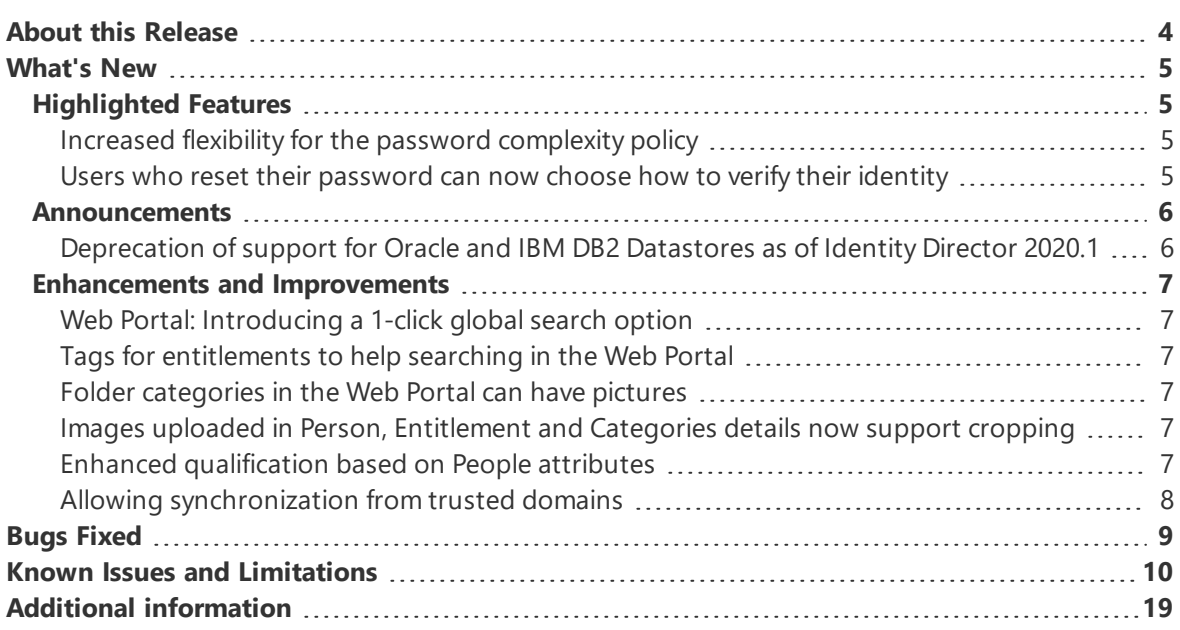

# <span id="page-3-0"></span>**About this Release**

This table shows the Identity Director version that introduced the Datastore revision level that applies to Ivanti Identity Director 2020.2

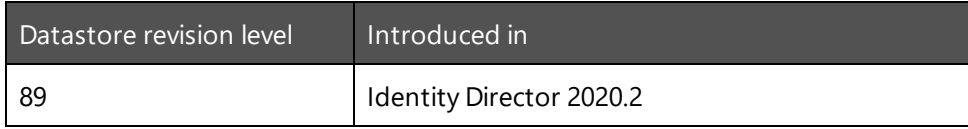

• During installation, the Datastore is automatically updated if it is of a lower revision level.

# <span id="page-4-1"></span><span id="page-4-0"></span>**What's New**

# **Highlighted Features**

## <span id="page-4-2"></span>**Increased flexibility for the password complexity policy**

You can now set your password complexity to follow a set of rules for each department within your organization. The functionality provides the possibility to create distinct complexity profiles, each with their own settings. This allows both companies and managed service providers to use the organizational structure inside Identity Director as a qualifying rule for the password policy, making the implementation flexible and adaptable to any situation.

## <span id="page-4-3"></span>**Users who reset their password can now choose how to verify their identity**

Both when resetting their passwords and when unlocking their accounts, users must go through a security verification method. This ensures their claim of being who they say they are. Starting with Identity Director 2020.2, that verification step includes a choice of the user.

The options include an SMS, an email or by going through the security questions defined at enrollment.

# <span id="page-5-0"></span>**Announcements**

## <span id="page-5-1"></span>**Deprecation of support for Oracle and IBM DB2 Datastores as of Identity Director 2020.1**

Due to very limited use and demand, support for Oracle and IBM DB2 Datastores has been deprecated as of Identity Director 2020.1.

# <span id="page-6-0"></span>**Enhancements and Improvements**

#### <span id="page-6-1"></span>**Web Portal: Introducing a 1-click global search option**

When searching through the Web Portal, the default searching method has always included the option to search within the current context, the current folder structure. This has been a direct consequence of the large number of entitlements usually available to users.

However, a global search option can now be used. When searching, users have the option to either use their search term globally, or within their current location. The search is done easily, with just the click of a button.

#### <span id="page-6-2"></span>**Tags for entitlements to help searching in the Web Portal**

As a further enhancement to the Web Portal search function, entitlements now support the addition of tags. The tags can be added directly in the Management Portal and are visible also on the entitlement details in the Web Portal.

This helps when users need to find an entitlement that has more than one definition throughout. Combined with the new global search feature, finding an entitlement has never been easier.

## <span id="page-6-3"></span>**Folder categories in the Web Portal can have pictures**

Entitlements defined in the Management Portal can be placed in various categories to help organizing them in the Web Portal. To help customize them, the categories now support uploading pictures to them.

The picture format is square, as it keeps the general design direction and it also supports image cropping.

#### <span id="page-6-4"></span>**Images uploaded in Person, Entitlement and Categories details now support cropping**

After an image upload, the file is no longer automatically cropped. The user can now move around and position the picture properly for manual cropping, before saving the respective Entitlement, Person or Category. This greatly enhances the user experience in this area.

#### <span id="page-6-5"></span>**Enhanced qualification based on People attributes**

Qualifications have been enhanced to allow the addition of an extra criteria: people attributes.

Any person attribute of type text can be now used to increase the range and flexibility of the engine. The most used scenarios by IT, like assigning entitlements based on company roles are accessible via defining the necessary attributes and their values inside the qualification engine of each entitlement.

The enhancement allows for the same attribute to be added multiple times with different values for maximum effect.

#### <span id="page-7-0"></span>**Allowing synchronization from trusted domains**

ဂ္

Previously, the Setup and Sync Tool did not allow the synchronization of users from trusted domains that had been added to groups from local domains. Only users from the local domain could be viewed and synced with Group Membership.

Identity Director 2020.2 brings a solution that allows for users belonging to other trusted domains/forests to be synced via the local groups. The feature is meant to increase the connector capabilities of Identity Director regarding Active Directory usage and help customers using multiple domains.

For links to release notes of previous versions and more, please refer to the ["Additional](#page-18-0) [information"](#page-18-0) on page 19.

# <span id="page-8-0"></span>**Bugs Fixed**

The following issues have been resolved in release 2020.2:

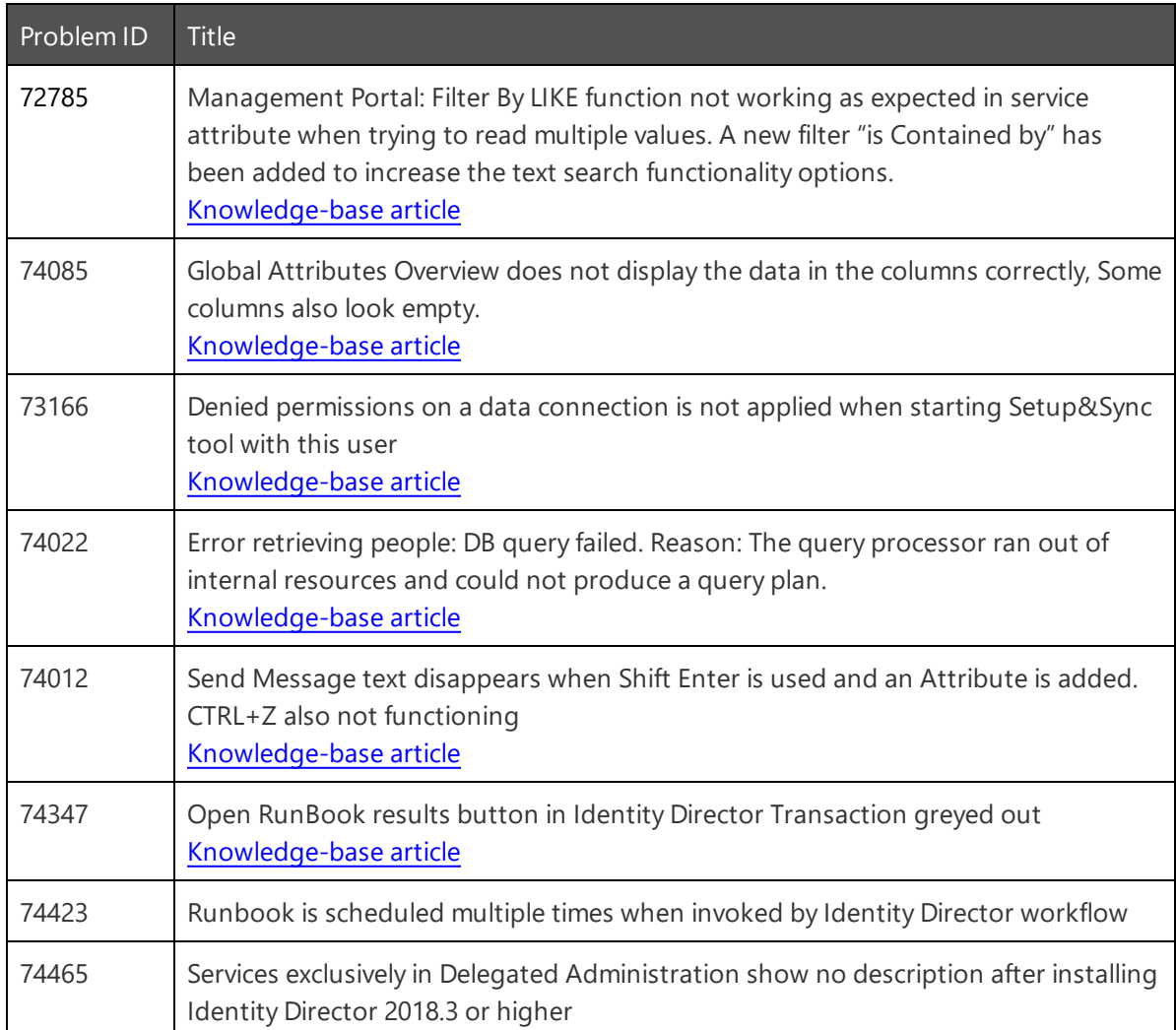

# <span id="page-9-0"></span>**Known Issues and Limitations**

**Attributes: Attributes with names that contain special characters not processed in "Provide Information" action**

Consider the following scenario:

- 1. In the Management Portal at **Entitlement Catalog**, you configured a service with service attributes that contained special characters in their name (&, <, >, etc.).
- 2. In the service workflow, you configured a **Provide Information** action and add the attributes to a page.

In this scenario, when you requested the service, the attributes were not processed in the **Provide Information** wizard.

This is a known issue. Ivanti recommends NOT to use special characters in the names of attributes.

#### **Attributes: Validation of password service attributes in "Provide Information" actions fail in rare scenarios**

In rare scenarios, the validation of password service attributes in services fail:

Consider the following scenario:

- 1. In the Management Portal at **Entitlement Catalog**, you configured a service that contained a **Provide Information** workflow action.
- 2. In the **Provide Information** action, you added a password service attribute to a page.
- 3. You applied user input validation to the attribute and configured a regular expression for this purpose.
- 4. You added a **Jump** action to the service workflow, which jumped back to the **Provide Information** action.
- 5. You requested the service from the Identity Director Web Portal.
- 6. When prompted, you provided a password that matched the configured regular expression.
- 7. When the service workflow jumped back to the **Provide Information** action and you were prompted again to provide a password, you did not provide a new password, but proceeded with the workflow.

In this scenario, validation of the password service attribute failed. This issue also occurred if the workflow contained two **Provide Information** actions with the same regular expression validation for the same password service attribute.

This is a known issue. Because of security reasons, Identity Director does not pass unencrypted password values from the server to the client side for validation. As a result, the same password cannot be validated twice. Ivanti recommends not to use scenarios like these. This functionality will not be changed in future releases.

### **Audit Trail: Restoring deleted service might not be possible if service was restored before**

Consider the following scenario:

- 1. In the Management Portal at **Entitlement Catalog**, you deleted a service that could be restored.
	- Several versions of the service had been saved.
- 2. In the Management Portal at **Audit Trail**, you used **Restore** on one of the versions of the service, that was *not* the latest version.
- 3. In the Management Portal at **Entitlement Catalog**, on the restored service, you restored to the latest version of the service.

In this scenario, if you deleted the service again, restore was not available for the service in the **Audit Trail**.

This is a known issue.

#### **Audit Trail: Restoring deleted service not working as expected if multiple services with identical names have been deleted**

Consider the following scenario:

- 1. In the Management Portal at **Entitlement Catalog**, you deleted multiple services with identical names, that could be restored.
- 2. In the Management Portal at **Audit Trail**, you used **Restore** on one of the deleted services, that was *not* the last one that was deleted (service 'x'). A list of versions that could be restored was displayed.

In this scenario, the versions that were displayed were for the service that *was* the last one that was deleted (service 'y').

Using **Restore** on a version from the list resulted in service 'y' being restored.

This is a known issue.

#### **Data Connections: Error when synchronizing data source with 40,000+ users on MySQL**

Consider the following scenario:

- The Datastore to which your Identity Director environment connects is hosted on a MySQL database server.
- **•** In the Setup and Sync Tool, at **Data Model > Data Sources**, you created a new data source for a CSV file. The CSV file contains at least 40,000 users.
- <sup>l</sup> At **Data Model > Data Connections**, you created a new data connection of type **People**.
- <sup>l</sup> On the **Mappings** tab of the data connection, you configured the mappings for **Person Name**, **Windows user account** and **Primary e-mail address**.

In this scenario, after synchronizing the data connection, the following was shown on the Diagnostics tab of the data connection:

Synchronization completed (0 errors, 0 warnings). Changes: 39999 added, 0 updated, 0 deleted. Duration: 0 hours, 24 minutes, 20 seconds. ERROR: The connection has been disabled.

In the Management Portal at **People**, all users were added, despite of the message shown that the connection was disabled.

#### **Cause**

The actual error that MySQL gives is: MySQL Error 1153 - Got a packet bigger than 'max allowed packet' bytes.

The default GLOBAL setting for max\_allowed\_packet is 16MB. However, according to the MySQL documentation, you can change this to up to 1GB (provided the server has enough memory).

The problem is actually caused with low memory on the MySQL server and the default setting for the net buffer length GLOBAL MySQL variable, which is 16KB. The reason for this low setting is that MySQL wants to make sure that no packets are broken. Although you can change this to up to 1MB according to the MySQL documentation, this is not the default value. Per SESSION, this value is read only, you cannot change it and is 16KB.

The sync log that Identity Director generates and tries to upload in the OR DataLinks table can be much larger (for example almost 1MB when synchronizing a data connection for 40,000 users).

#### **Solution**

Change the default GLOBAL settings on the MySQL database server with the following commands:

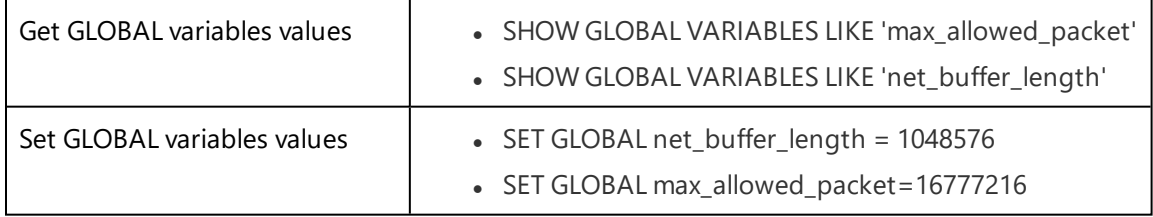

## **Data Connections: Node 'Data connections' not available in Setup and Sync Tool with read-only permissions**

In the Setup and Sync Tool, if your administrative role has read-only permissions to the data connections node, the node will not be available. This is a known issue.

## **Data Sources: Setup and Sync Tool crashes when configuring ODBC-based data source with MySQL ODBC Connector 5.2**

In the Setup and Sync Tool, when you configure an ODBC-based data source with MySQL ODBC Connector 5.2, the following error may occur in the Setup and Sync Tool:

'AccessViolationException' - corrupted memory

To solve this issue, update the driver to the latest version.

#### **Entitlement qualification based on Person attributes**

Consider the following scenario:

You want to add the same Person Attribute two times to include in the qualification all people related to a job role.

- 1. You add the people attribute called ROLE
- 2. You click on the Add People Attribute button next to add it again and nothing happens.

This is because to be able to add an attribute multiple times, you must add another item (either a person, a person attribute or an organization) after the attribute first and then add the necessary attribute.

Example:

- 1. Add the ROLE attribute
- 2. Add a person or an organization
- 3. Click on the attribute
- 4. Add another item
- 5. Add OR
- 6. Add the ROLE attribute

This limitation will be removed in a next release.

## **Management and Web Portals: Cannot access portals over HTTP after installing Identity Director 2020.0 or higher**

In environments that (also) allow access to the Management and/or Web Portals over HTTP, these connections will fail after installing Identity Director 2020.0 or higher.

This is by design. For enhanced security, as of Identity Director 2020.0, the Management and Web Portals can only function when accessed over HTTPS.

Reconfigure the portals in Microsoft IIS to only be accessible over HTTPS.

## **Management Portal: Error when trying to Request, Return, Assign or Unassign a service for more than 2000 people at once**

In the Management Portal at **People**, if more than 2000 people have been selected (for example using **Preload all** and **Select all**), using the Services actions **Request**, **Return**, **Assign** or **Unassign** will return an error and the action will not be executed.

This is a known limitation.

## **Management Portal: Identity Broker error when pressing Back button in Identity Director**

Consider the following scenario:

- 1. In the Management Portal, **Login Type** is set to **Identity Broker** (at **Setup > Administrative Roles**).
- 2. A user logs on to the Management Portal
- 3. After logon, the user clicks the **Back** button of the web browser.

In this scenario, an Identity Broker error is displayed.

This is a known issue.

#### **Management Portal: Installation on domain controllers not recommended**

Although technically possible, due to technical implications we do not recommend installing the Management Portal on a domain controller.

#### **Management Portal: Searching entitlements based on tags not working**

Although tags are defined in the Management Portal, currently you can only use them as a search argument in the Web Portal.

## **Password History: Identity Director is not integrated at a history level with AD or other provider nor does it enforce its history on any other software system**

Consider the following scenario:

- 1. Your Identity Director environment version 2020.1 or higher is configured to work with identities provided by both Microsoft Active Directory and Okta, through integration via the SSO component – Identity Broker.
- 2. User M (for 'Microsoft') is resetting the password via one of the Identity Director clients and is using Microsoft Active Directory as their identity provider. This user is reusing their old password.
- 3. User O (for 'Okta') is resetting the password via one of the Identity Director clients and is using Okta as their identity provider. This user is also reusing their old password.
- 4. The password reset process fails for user O and user M, but without any further details.

The expectations of IT here would be that the process should inform the user about the old password being reused in both cases. Because of integration and connector development complexities, Identity Director does not implement password history through integration, but holds its own history. This is a known limitation.

After installing version 2020.1 (or higher), Identity Director looks at both the password being changed through its clients and the passwords being used by users to log in. If the provided password does not match any of the stored, previously used passwords, it will be added to the history. This covers the case when a password is changed for users by IT directly from the identity provider.

Once the 2020.1 (or higher) release is rolled out, users can reuse their old password only once, by default. The second time this operation would be impossible. However, if IT wants to keep the same password for a longer time (which is highly unlikely, but exceptions do occur), they can do that by using Automation tasks to reset to the same password or simply change the policy in the identity provider.

#### **Password Reset: Make password complexity vary according to organizational context**

Consider the following scenario:

- 1. In the Management Portal, at **Password Reset > Complexity**, you configure several profiles which contain organizations 'Engineering' and 'Management'.
- 2. You go to Organizations and rename 'Engineering' to 'Engineering Internal'.
- 3. You delete Management.
- 4. Coming back to **Password Reset > Complexity**, you go back and see that the changes have not propagated to this area.

If you delete or modify an organization in Identity Director, that modification does not propagate within the structures defined in the Password Complexity profiles. As such, any organizational change that is done once the Complexity Hints are in place, should be accompanied with a check over this area.

#### **Password Reset: Transaction remains pending when specifying long verification code**

In the Management Portal at **Setup > Password Reset**, if you enable verification code validation, you can specify a service that generates this code via a **Provide Verification code** action. In this action, we recommend specifying a verification code of up to a maximum of 20 characters. Because the code is encrypted, longer codes may exceed the maximum value. This will result in an error and leave the transaction in a **Pending** state.

## **Security Questions: The experience is only implemented for the Web Portal, with follow-up improvements in 2020.2 or sooner for the other clients**

Consider the following scenario:

- 1. In the Management Portal, at **Setup > Login Page Services > Password Reset > Security Questions**, you configure the number of attempts to try to answer the security questions before the account gets locked out. For example: you have 3 failed attempts and 3 questions
- 2. In the Web Portal, you answer all 3 questions incorrectly.

Currently, a workaround is in place that allows the Windows Client to check the locked status of a user, but the whole lockout experience is missing from the mobile apps, both Android and iOS.

This is a known issue and the follow-up implementation is expected to be released in Identity Director 2020.2, or sooner in an intermediary release.

## **Security Questions: The limit to the number of times a question can be answered is not set per question but per set of questions**

Consider the following scenario:

- 1. In the Management Portal, at **Setup > Login Page Services > Password Reset > Security Questions**, you configure the number of attempts to try to answer the security questions before the account gets locked out.
	- For example: you have 3 failed attempts and 3 questions
- 2. In the Web Portal, you answer all 3 questions incorrectly.

In this scenario, when you click **Next** and try to get to the next step of the Password Reset process in the Web Portal, your account will be locked out for the configured amount of time as specified in the Management Portal. That is because the number of failed attempts counts the total number and not the number per question.

This is a known issue. Ivanti recommends that the whole set of questions be subject to the limitation so that a brute-force attack will be even less successful than being able to try X times per question.

#### **Security Questions: The message informing the user of how many attempts are left before the account is locked out is not configurable**

Consider the following scenario:

- 1. In the Management Portal, at **Setup > Login Page Services > Password Reset > Security Questions**, you configure the number of attempts to try to answer the security questions before the account gets locked out. For example: you have 3 failed attempts and 3 questions
- 2. In the Web Portal, you answer one of the questions incorrectly (answer the other questions correctly) and click **Next**.
- 3. After each attempt, the user will be notified about the current status with the message "You have X attempts left to answer the security questions before account lockout." This message is not configurable.

This is a known limitation, that should not result in much inconvenience in any typical scenario.

## **Setup and Sync Tool: Run as administrator on Microsoft Windows Server 2012 Essentials**

When you install the Setup and Sync Tool on a device running Microsoft Windows Server 2012 Essentials, the Setup and Sync Tool needs to be started with **Run as administrator**. This prevents issues in which advanced Active Directory user properties cannot be retrieved by the Setup and Sync Tool.

## **Web Portal: Web.config file overwritten when performing repair on non-default installation location**

Consider the following scenario:

- 1. You perform a clean install of the Identity DirectorWeb Portal on a non-default installation location.
- 2. You customize the web.config file of the Web Portal to your situation.
- 3. After installation, you run the same installer again and choose to perform a repair.

In this scenario, the settings that were configured in the web.config file are not preserved.

As a workaround for this issue, please copy the settings from the backup file of the original web.config file and replace them in the new one.

#### **Web Portal: Display in iframe not working after installing version 2020.0 or higher**

After installing Identity Director 2020.0, if you have configured the Web Portal to be displayed in an iframe using the allowInFrame attribute, this may no longer work. The security enhancements in this version will ignore the allowInFrame attribute.

For instructions on how to restore the display, please refer to the Identity [Director](https://help.ivanti.com/iv/help/en_US/iid/2020/administration/default.htm#cshid=60061) Help.

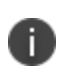

Identity Director 2020.0.1 and higher contain additional changes related to this functionality (compared to version 2020.0).

# <span id="page-18-0"></span>**Additional information**

# **Release Notes of previous versions**

Identity Director [2020.1.0](https://help.ivanti.com/iv/help/en_US/iid/2020/Ivanti Identity Director Release Notes 2020.1.0.0.pdf) Identity Director [2020.0.1](https://help.ivanti.com/iv/help/en_US/iid/2020/Ivanti Identity Director Release Notes 2020.0.1.0.pdf)

Identity Director [2019.3.1](https://help.ivanti.com/iv/help/en_US/iid/2019/Ivanti Identity Director Release Notes 2019.3.1.0.pdf)

Identity Director [2019.2.1](https://help.ivanti.com/iv/help/en_US/iid/2019/Ivanti Identity Director Release Notes 2019.2.1.0.pdf)

Identity Director [2019.1.2](https://help.ivanti.com/iv/help/en_US/iid/2019/Ivanti Identity Director Release Notes 2019.1.2.0.pdf)

Identity Director [2019.0.3](https://help.ivanti.com/iv/help/en_US/iid/2019/Ivanti Identity Director Release Notes 2019.0.3.0.pdf)

Identity [Director](https://help.ivanti.com/res/help/en_US/iid/2018.3/Ivanti Identity Director Release Notes 2018.3.0.0.pdf) 2018.3

Identity Director [2018.2.3](https://help.ivanti.com/res/help/en_US/iid/2018.2/Ivanti Identity Director Release Notes 2018.2.3.0.pdf)

Identity Director [2018.1.1](https://help.ivanti.com/res/help/en_US/iid/2018.1/Ivanti Identity Director Release Notes 2018.1.1.0.pdf)

# **Compatibility Matrix**

Supported Operating Systems, Database systems, Browsers, and Ivanti Products are detailed in the [compatibility](https://help.ivanti.com/iv/help/en_US/iid/2020/CompMatrix/default.htm) matrix.

# **Further Help and Information**

Information about installing, configuring, and using Identity Director is available from the [online](https://help.ivanti.com/iv/help/en_US/iid/2020/administration/default.htm) Help